# **Installatiehandleiding UTP Optimizers**

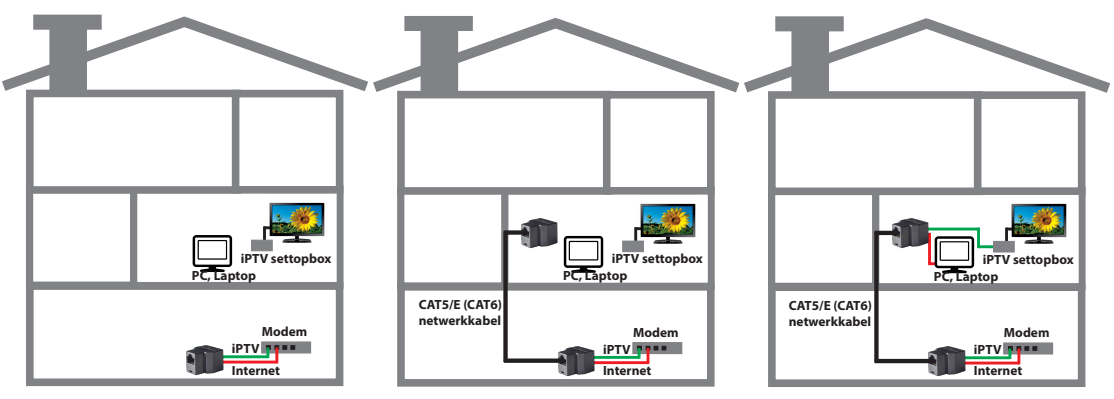

#### Stap 1

Verbind een van de UTP Optimizers met 2 LAN poorten van bv. het kabelmodem, de router, het glasvezelmodem of het modem van de Horizon mediabox. Gebruik hiervoor de meegeleverde patchkabels.

#### Stap 2 Verbind de netwerkkabel met beide UTP Optimizers.

Stap 3 Verbind beide apparaten (bv. computer en settopbox) met de andere UTP Optimizer.

### **Tips**

- 1. Heeft u bv. een iPTV settopbox aangesloten en een internet verbinding gemaakt en werken de verbindingen nog niet, wissel dan de aansluitingen op een van de beide UTP Optimizers om.
- 2. Lijkt een van de twee aansluitingen niet te werken, dan kan dat aan de netwerkkabel liggen. Test de verbinding tussen beide UTP Optimizers met een CAT5E aansluitkabeltje. Sluit op de ene UTP Optimizer een internetsignaal aan, en controleer (bv. met een computer of laptop) of het internetsignaal op de andere UTP Optimizer op een van de uitgangen beschikbaar is.

 Wissel op een van de UTP Optimizers van poort, uw computer of laptop mag geen internetsignaal meer ontvangen. Wissel nu ook de aansluiting op de andere UTP Optimizer van poort en uw computer of laptop moet weer een internetverbinding krijgen.

Werkt dat ook goed, dan zijn de UTP Optimizers in orde en ligt het probleem aan de netwerkkabel of de aansluiting ervan aan de RJ-45 connectoren.

## **Vragen?**

Mail naar mail@cablehome.nl